## **無期限版 ボーカロイド教育版Ⅱ for iPad 同時複数購入割引のご利用方法**

※この方法を用いてアプリを20個以上同時に購入する場合、 アプリ1個あたりの価格は半額となります。

- ※ご利用いただく学校が"Apple School Manager"に登録して いることが必要です。
- ※「年額版 ボーカロイド教育版Ⅱ for iPad」は、アプリ内課金 での購入となるため、同時複数購入はできません。

## ご購入手順

1. Apple School Manager ([https://school.apple.com](https://school.apple.com/)) より、コンテンツを購入するための権限を付与された アカウントでサインインします。

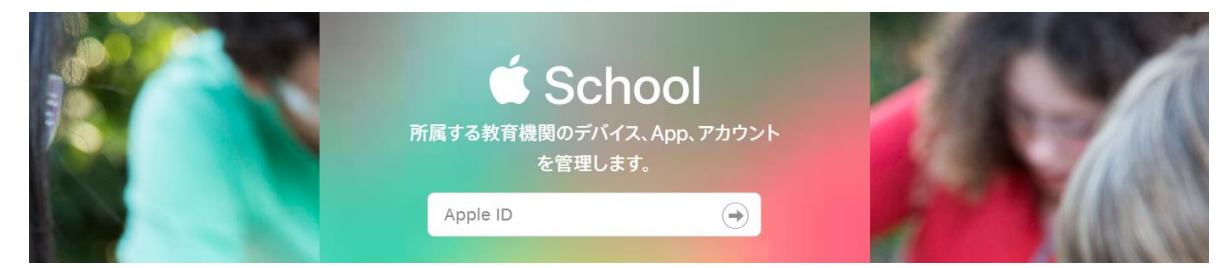

- 2. サイドバーの「Appとブック」を選択します。
- 3.「無期限版 ボーカロイド教育版」で検索し、 検索結果の「無期限版 ボーカロイド教育版Ⅱ for iPad」 を選択します。
- 4. アプリを最初に割り当てる場所を選択します。
- 5. 購入数を入力し、必要に応じてお支払い方法を変更します。
- 6.「購入」をクリックします。

※上記の「手順5.」で20個以上同時に購入を入力いただき ますと、アプリ1個あたりの価格が半額となります。